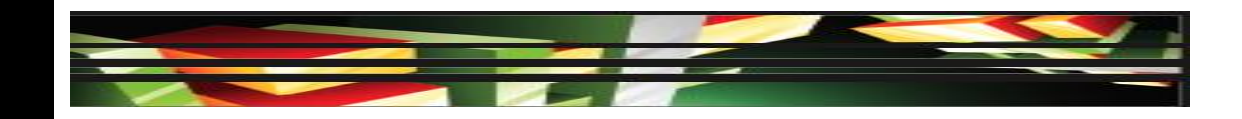

### **Flash Domain 2: Identifying Rich Media Design Elements**

### **Adobe Creative Suite 5 ACA Certification Preparation: Featuring Dreamweaver, Flash, and Photoshop**

**1**

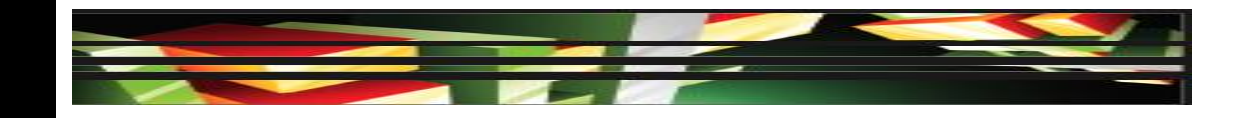

# **Objectives**

- Identify general and Flash-specific best practices for designing rich media content for a website.
- Demonstrate knowledge of design elements and principles.
- Identify general and Flash-specific techniques to create rich media elements that are accessible and readable.

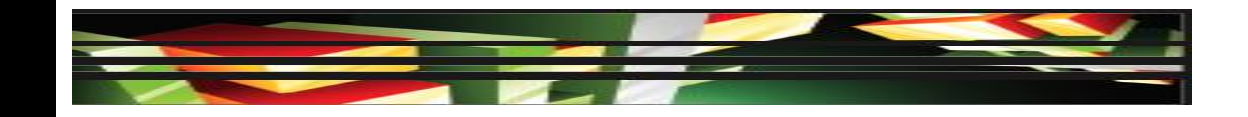

# **Objectives**

- Use a storyboard to produce rich media elements.
- Organize a Flash document.

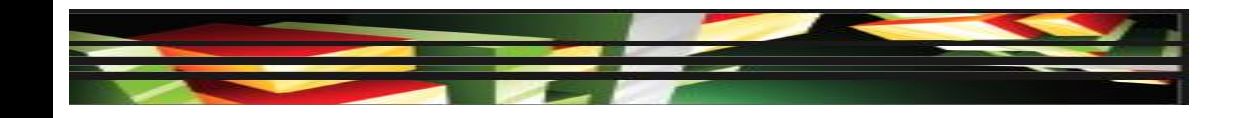

# **Vocabulary**

- merge drawing mode
- metadata

**4**

- motion preset
- object drawing mode
- primitive drawing mode
- storyboard
- symbol

# **Domain 2.0 Identifying Rich Media Design Elements**

• The second domain focuses on design elements and maintaining consistency within a rich media project or between rich media projects that are displayed on the same website.

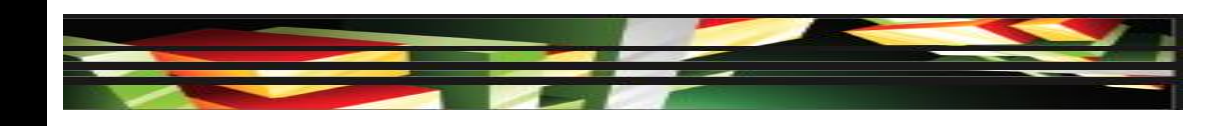

### **Objective 2.1 Identify General and Flash-Specific Best Practices for Designing Rich Media Content for a Website**

- **Identify the Benefits of Consistency**
- A consistent design between pages of a website improves the usability and accessibility for the user.
- Consistent navigation will also improve visitors' experience and encourage them to explore your website.
- Consistency in pages within a website will also make maintaining the site easier.

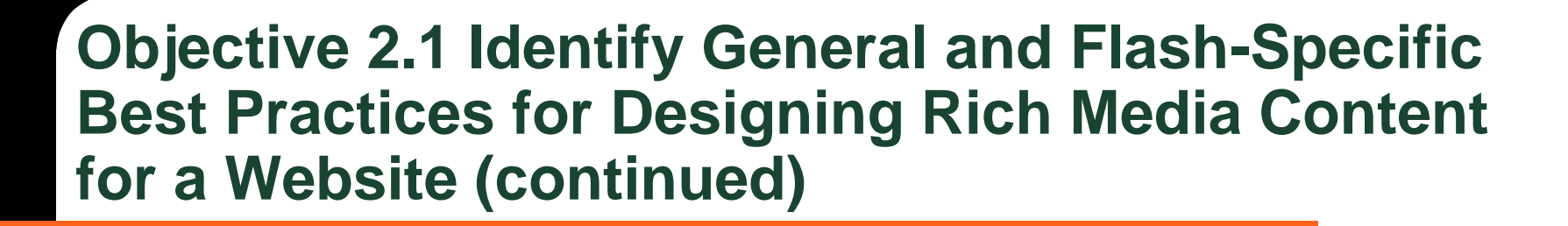

- **Techniques in Flash Used to Produce Consistency**
- To help guarantee font consistency from one computer to another, Flash Professional CS5 embeds the entire font and font characters, making the font available if it is not installed on a visitor's computer.

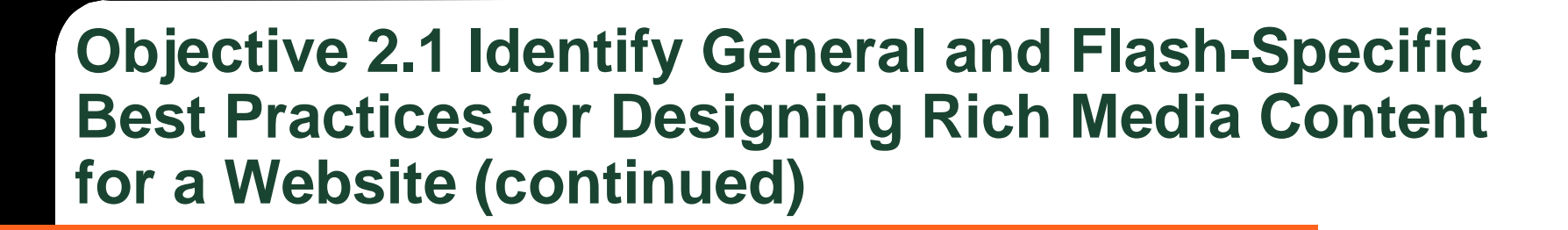

- **Techniques in Flash Used to Produce Consistency (continued)**
- You create objects using drawing tools on the Tools panel.
	- When drawing with the **merge drawing mode**, shapes are merged where they overlap.
	- The **object drawing mode** keeps each shape separate.
	- The **primitive drawing mode** draws separate objects and allows you to adjust the shapes' corner radius and angles.

#### **Keller Adobe CS5 ACA Certification Prep**

### **8**

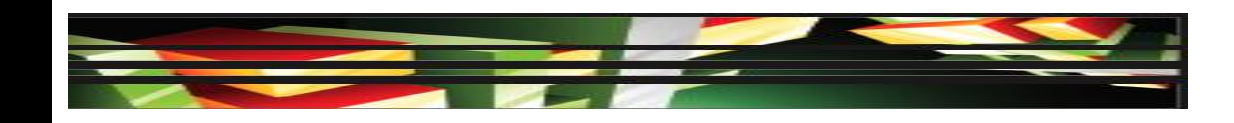

### **Objective 2.1 Identify General and Flash-Specific Best Practices for Designing Rich Media Content for a Website (continued)**

 **Techniques in Flash Used to Produce Consistency (continued)**

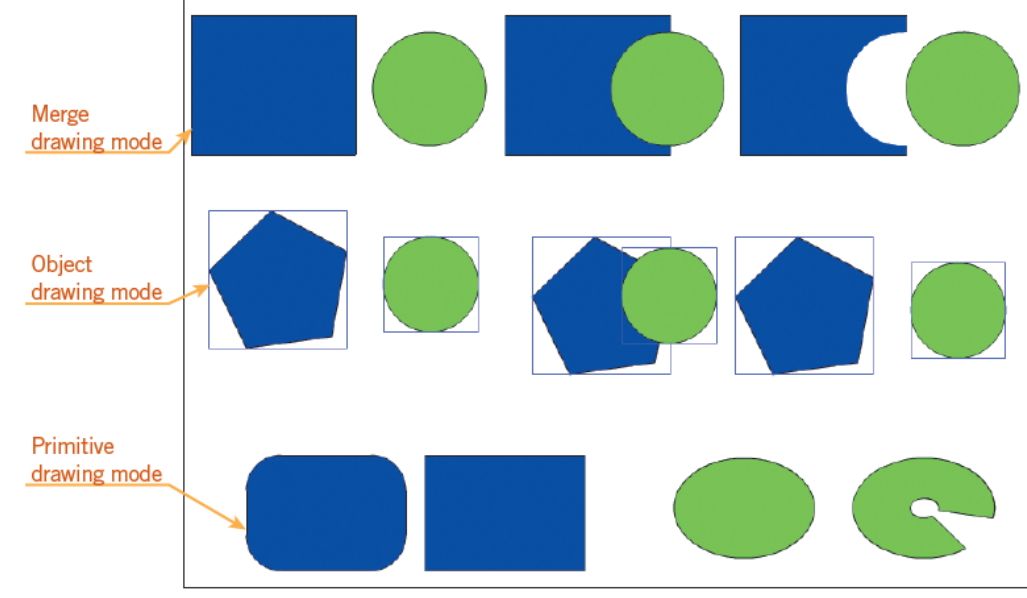

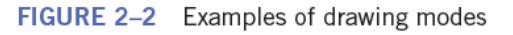

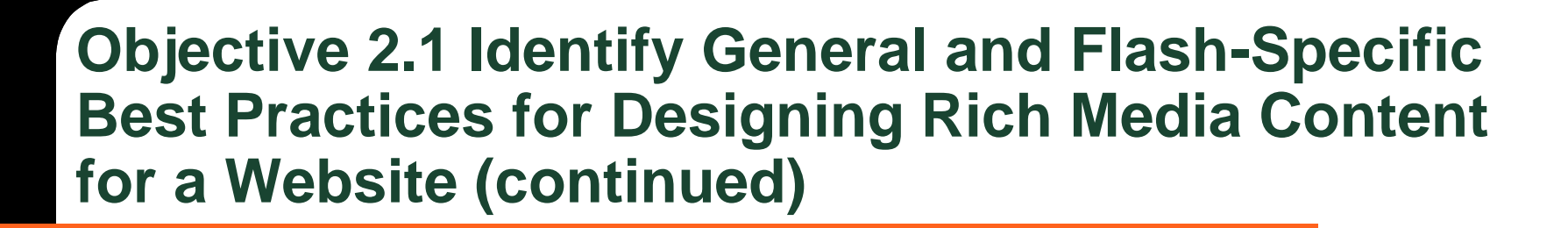

- **Techniques in Flash Used to Produce Consistency (continued)**
- You can convert objects on the Stage to symbols.
- A **symbol** is a graphic, button, or movie clip that is created once and then store in the Library panel.
- Symbols can be reused in the current document or shared between other Flash documents.
- You can use templates to maintain consistency or to begin a project.

### **10**

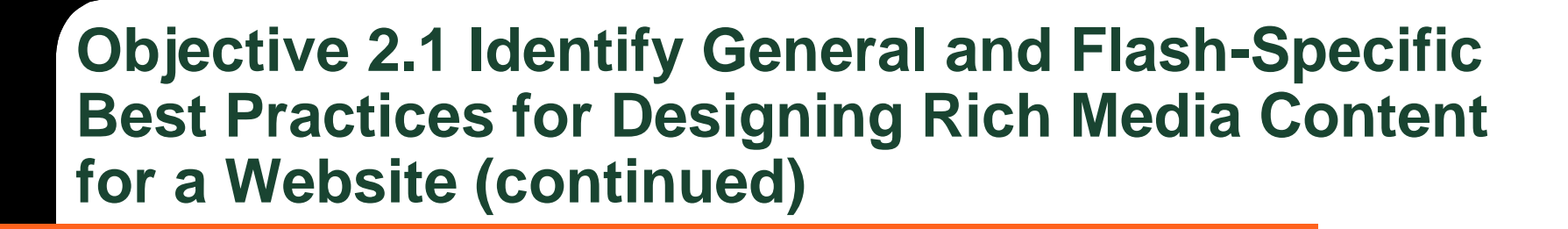

- **Techniques in Flash Used to Produce Consistency (continued)**
- Flash offers a library of motion presets to add animation to your project.
- A motion preset is a predefined motion tween that you can share between projects.
- You can apply the same motion preset to different objects, making it easy to be consistent with animations.

### **11**

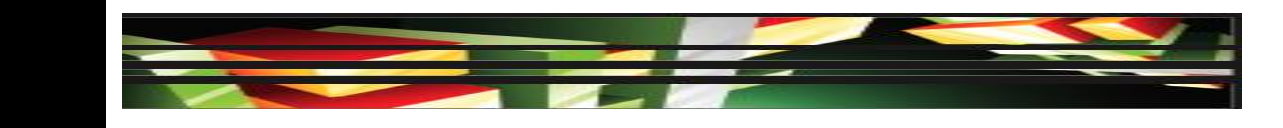

### **Objective 2.1 Identify General and Flash-Specific Best Practices for Designing Rich Media Content for a Website (continued)**

- **Identify Features Used to Maintain Page Structure**
- Features in a website that you can use to maintain page structure may include the following items:
	- Headings
	- Use of font styles and sizes
	- Color schemes
	- Size and placement of photos
	- Use of design elements such as bullets
	- Use of indentation to organize content

#### **Keller Adobe CS5 ACA Certification Prep**

### **12**

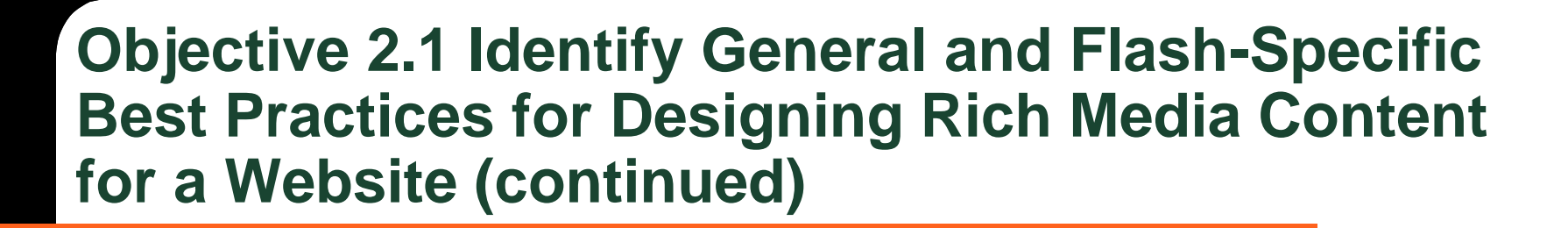

- **Identify Features Used to Maintain Page Structure (continued)**
- Because not everyone uses the same browser or version of a browser, it is important during website design to test your web page using a variety of browsers.
- It is also important to use browser-safe colors, a palette of 216 colors that are displayed the same on all monitors.

### **13**

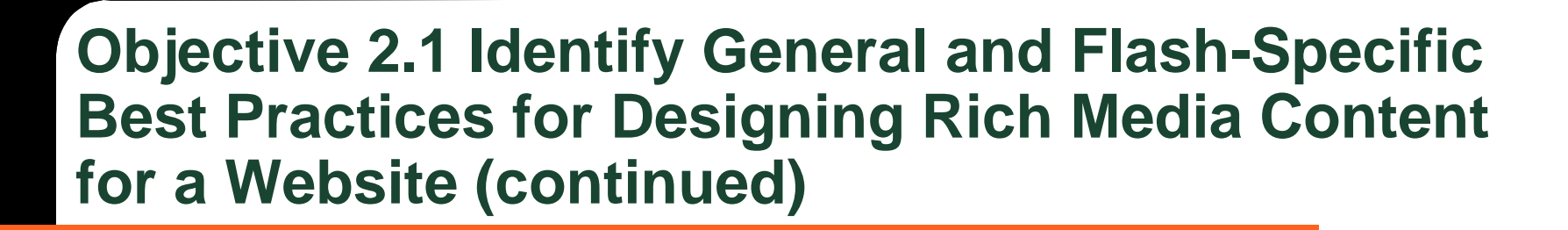

- **When to Use Rich Media**
- Web search engines work with Flash content in different ways and may not be able to index the text content properly or at all.
- It is recommended that content and navigation be performed in HTML because the site will be accessible to a larger audience.
- You should use rich media, also known as dynamic content, only where it is needed and when it will enhance the visitors' experience or illustrate your message more clearly.

#### **14**

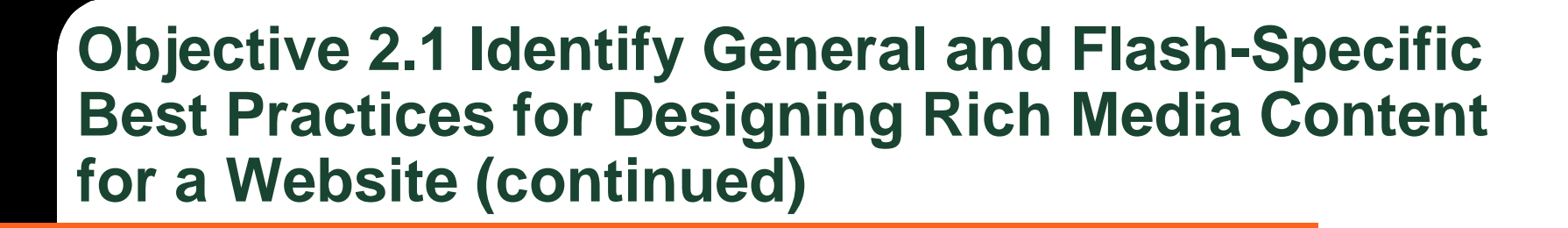

- **Benefits for Publishing to the Adobe AIR Format**
- You can publish Flash to the Adobe AIR format.
- Adobe AIR supports HTML, JavaScript, Flash, and ActionScript that runs as a stand-alone application.
- This stand-along application will play in its own window and is not dependent on a Web browser.
- Adobe AIR runs on multiple platforms and devices.

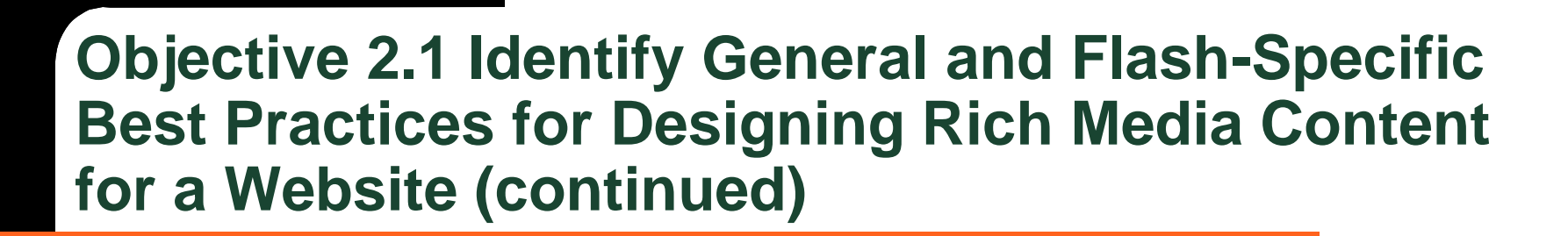

- **Publishing Your Flash Project with Metadata**
- Publishing your Flash project with metadata makes the information available to web search engines.
- **Metadata** is information about your file that you choose to publish, including a document title, author, description, or keywords.
- Additional metadata options can be used to control content on a mobile device.

### **Objective 2.2 Demonstrate Knowledge of Design Elements and Principles**

• Graphic design elements and principles

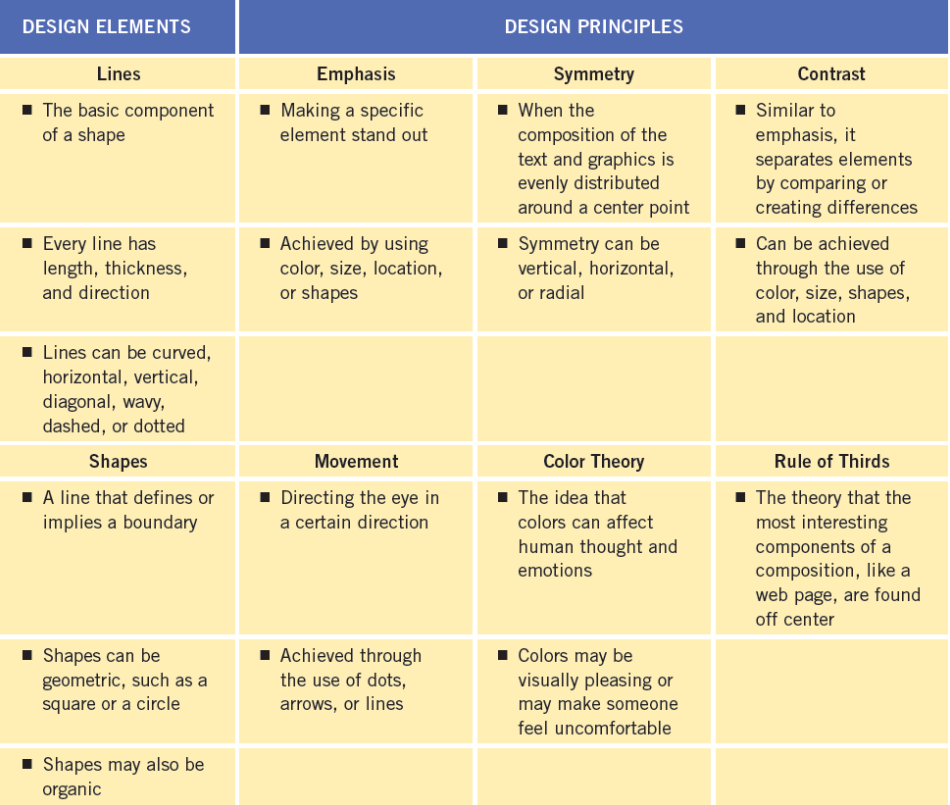

#### **Keller Adobe CS5 ACA Certification Prep**

## **17**

### **Objective 2.2 Demonstrate Knowledge of Design Elements and Principles (continued)**

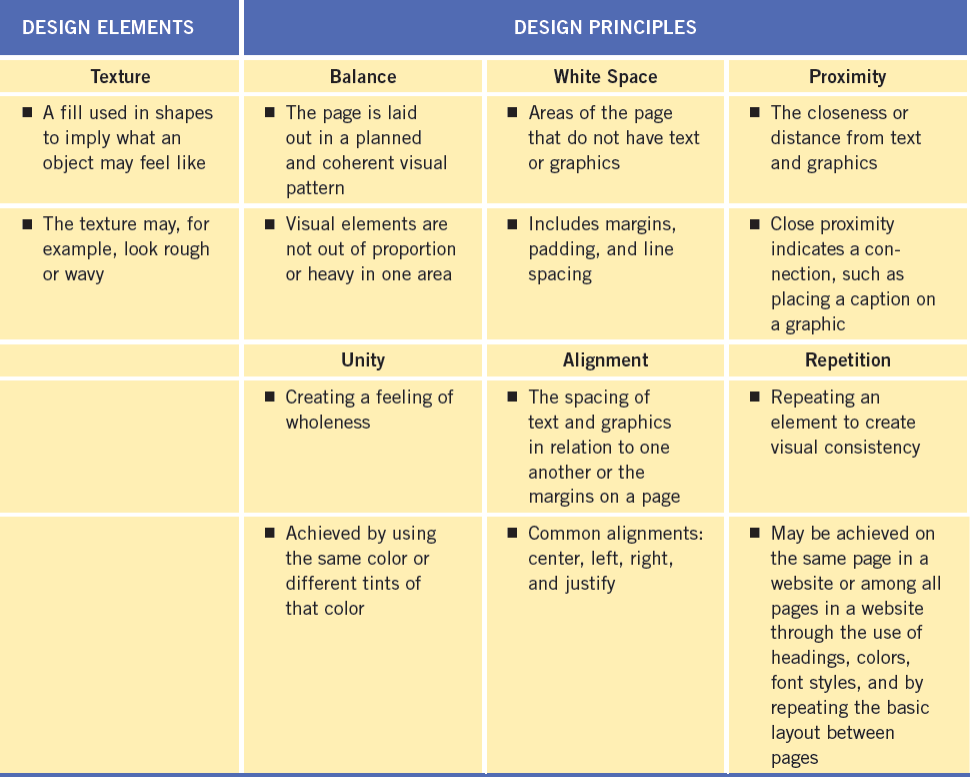

### **18**

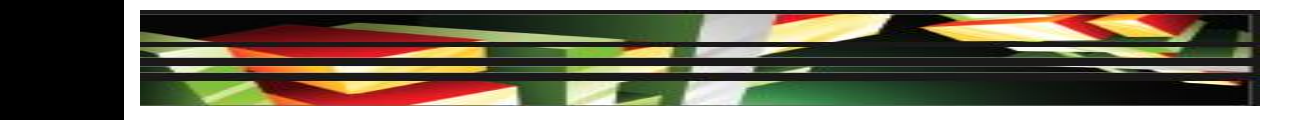

### **Objective 2.2 Demonstrate Knowledge of Design Elements and Principles (continued)**

- You can achieve balance by applying symmetry or asymmetry.
- Symmetrical balance is created with the weight of a composition is evenly arranged around a center point.
- Asymmetrical balance is achieved by arranging objects of different sizes around a center point and using smaller shapes together to balance out a larger shape.

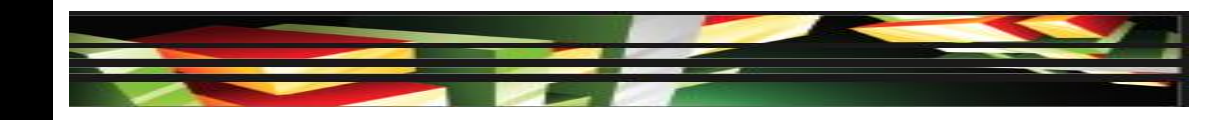

- Readability can improve the visitor's experience, as well as improve their comprehension and retention of the information.
- You can focus the grade level of the written text.
- Formatting options that need to be considered include font, line spacing, color, paragraph indents, and placement of text on the screen.

- When creating accessible content, consider allowing the user to perform the following:
	- Adjust the size of text or images.
	- Manipulate the content with the keyboard rather than the mouse.
	- Read text captions for audio components.
	- Use a screen reader to access the content.
	- Hear an audio track, thus removing the need for a screen reader.

#### **Keller Adobe CS5 ACA Certification Prep**

### **21**

- Practically all of the accessibility issues that affect HTML and content provided via Dreamweaver can also apply to rich media content created in Flash.
- Provide synchronized captions for any audio for individuals with hearing disabilities.
- Allow content to be paused and restarted from where it was paused by providing video playback controls.

### **22**

- Limit flashing or blinking elements.
- Provide contrast between elements, and allow content to be scaled.
- Offer keyboard options to control or manipulate the content.
- Make sure screen reader software can access content.
- Allow music and audio to be turned off so that they do not interfere with a screen reader.

### **23**

- Flash CS5 includes a set of accessible components to implement many accessibility practices, including:
	- SimpleButton
	- Checkbox
	- RadioButton
	- Label
	- **TextInput**
	- TextArea
	- Alert

**24**

- Window
- DataGrid
- ListBox

**25**

- ComboBox
- You can use the FLVPlaybackCaptioning component to add closed captioning options to your Flash videos.

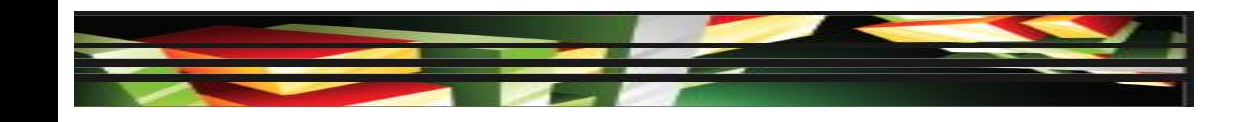

### **Objective 2.4 Use a Storyboard to Produce Rich Media Elements**

- Just as flowcharts and wireframes aid in planning a website, a storyboard is essential to managing rich media content.
- A **storyboard** is a graphic organizer used to map out the various scenes or actions that will take place.
- Storyboards often resemble a comic strip and have space to include a sketch and comments.
- When using storyboards, you will want to consider including information about animations, transitions, timing, images, text, and audio.

#### **26**

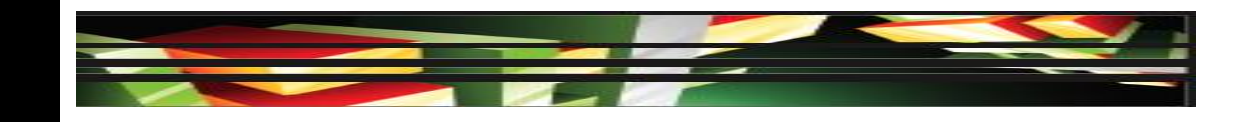

### **Objective 2.5 Organize a Flash Document**

- When working with Flash, your document can easily include hundreds of different elements.
- Organizing your content will make developing your Flash document much easier.
- You can create folders to organize symbols and objects in the Library panel and layers in the Timeline.

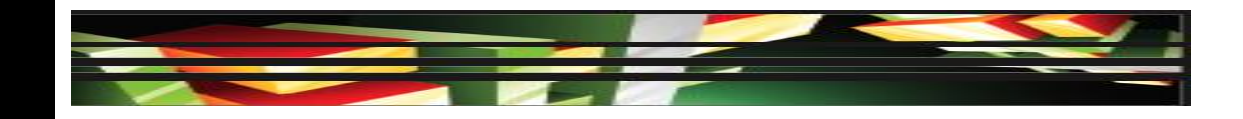

### **Objective 2.5 Organize a Flash Document (continued)**

An organized Flash document

**28**

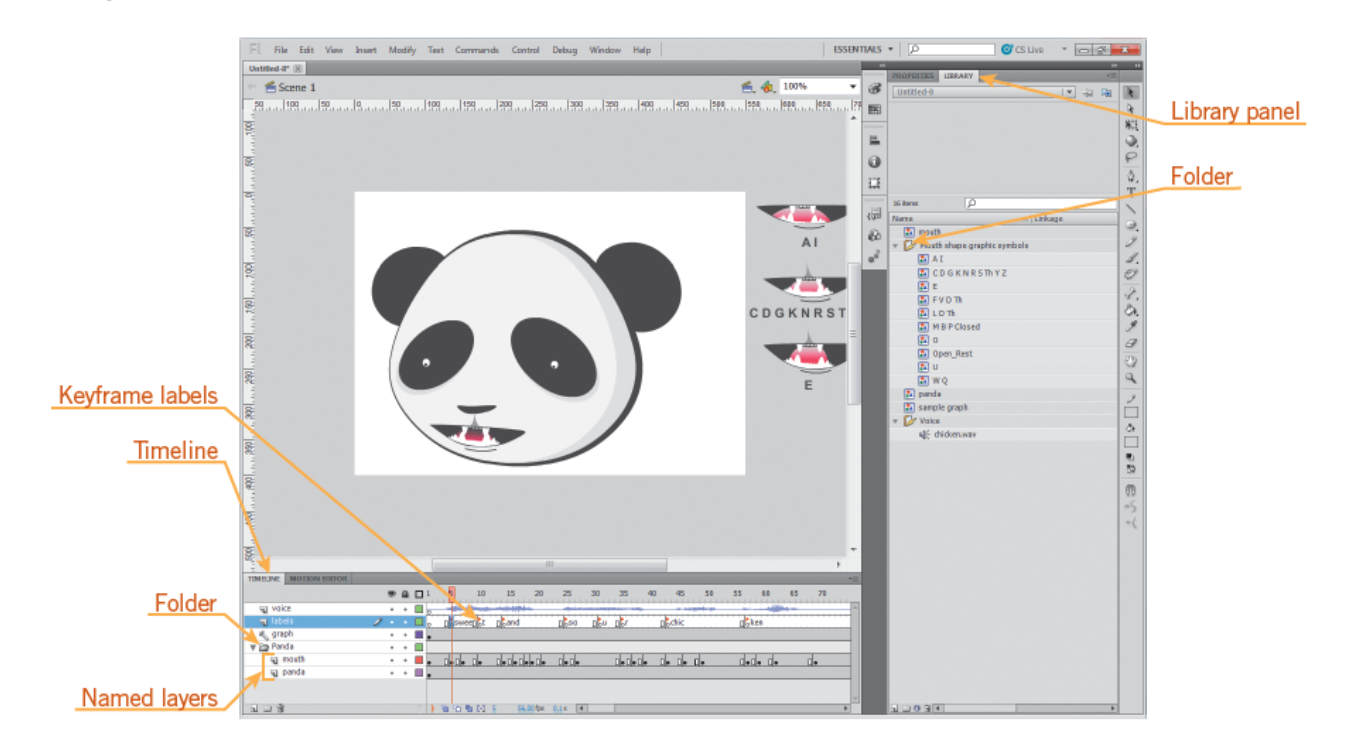

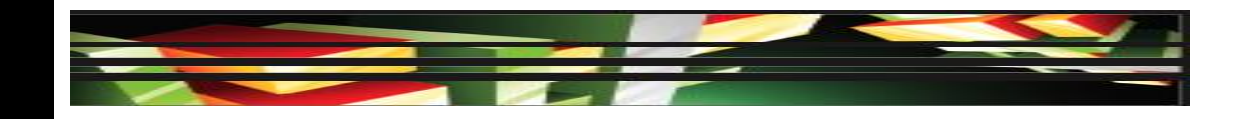

# **Summary**

- Objective 2.1 Identify general and Flash-specific best practices for designing rich media content for a website
- Objective 2.2 Demonstrate knowledge of design elements and principles
- Objective 2.3 Identify general and Flash-specific techniques to create rich media elements that are accessible and readable
- Objective 2.4 Use a storyboard to produce rich media elements

#### **29**

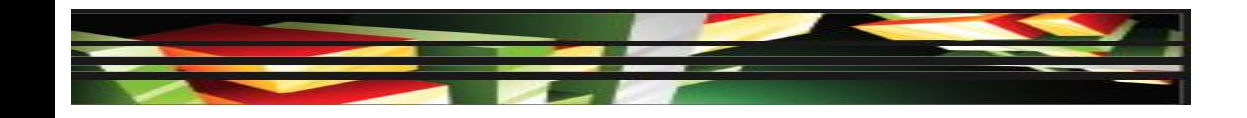

# **Summary (continued)**

• Objective 2.5 Organize a Flash document

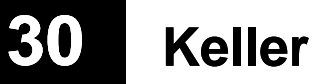